#### **Государственная система обеспечения единства измерений**

**Акционерное общество «Приборы, Сервис, Торговля» (АО «ПриСТ»)**

**УТВЕРЖДАЮ ставявный метролог «ПриСТ»**  $\mathcal{H}$  *A.H. Новиков* **2018 г.**

## **ГОСУДАРСТВЕННАЯ СИСТЕМА ОБЕСПЕЧЕНИЯ ЕДИНСТВА ИЗМЕРЕНИЙ**

# **Измерители параметров полупроводниковых приборов ИППП-1**

### **МЕТОДИКА ПОВЕРКИ ПР-18-2018МП**

**г. Москва 2018 г.**

Настоящая методика устанавливает методы и средства первичной и периодических поверок измерителей параметров полупроводниковых приборов ИППП-1 (далее - измерители), изготовленных ОАО «МНИПИ»", Республика Беларусь.

Измерители предназначены для измерения и автоматизации контроля электрических параметров полупроводниковых приборов, анализа их функциональных зависимостей и отображения на экране внешнего персонального компьютера (ПК) вольтамперных характеристик (ВАХ) исследуемого объекта в виде графиков и таблиц, расчета на их основе стандартных параметров исследуемого объекта, формирования и заполнения отчета о полученных результатах.

Интервал между поверками 1 год.

Периодическая поверка измерителей в случае их использования для измерений (воспроизведения) меньшего числа величин или на меньшем числе поддиапазонов измерений, по отношению к указанным в разделе «Метрологические и технические характеристики» описания типа, допускается на основании письменного заявления владельца измерителей. оформленного в произвольной форме. Соответствующая запись должна быть сделана в свидетельстве о поверке приборов.

#### 1 ОПЕРАЦИИ ПОВЕРКИ

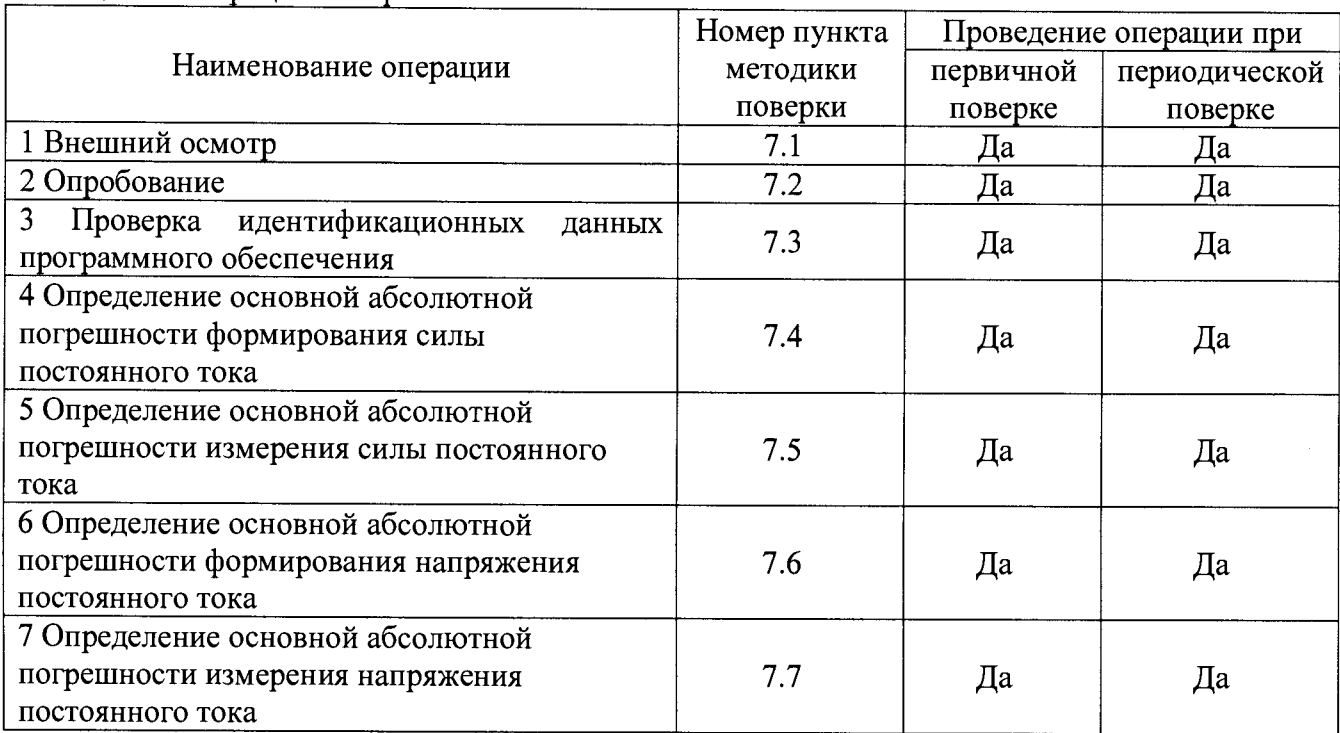

Таблица 1 - Оперании поверки

#### 2 СРЕДСТВА ПОВЕРКИ

2.1 При проведении поверки должны применяться средства поверки, перечисленные в таблицах 2 и 3.

2.2 Допускается применять другие средства поверки, обеспечивающие измерение значений соответствующих величин с требуемой точностью.

2.3 Все средства поверки должны быть исправны, поверены и иметь свидетельства (отметки в формулярах или паспортах) о поверке.

Таблица 2 - Средства поверки

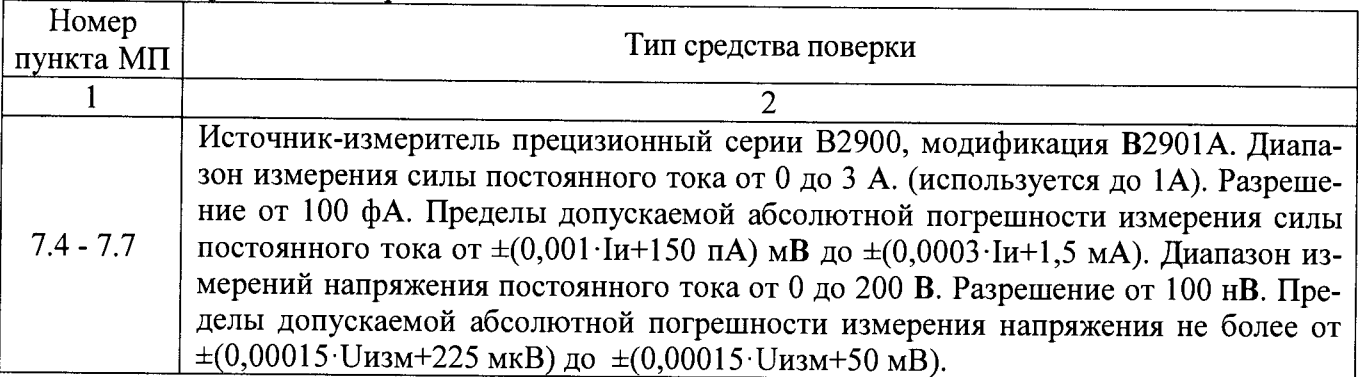

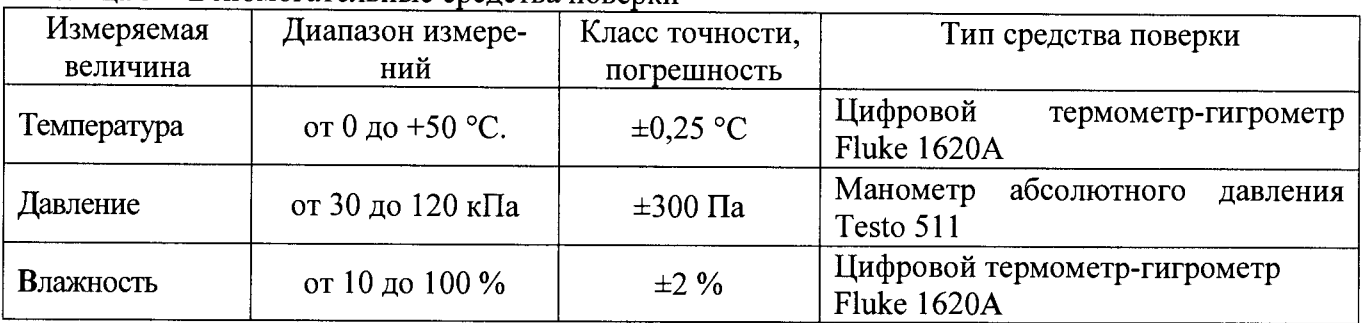

Таблица 3 - Вспомогательные средства поверки

#### **3 ТРЕБОВАНИЯ К КВАЛИФИКАЦИИ ПОВЕРИТЕЛЕЙ**

К поверке допускаются лица, изучившие эксплуатационную документацию на поверяемые средства измерений, эксплуатационную документацию на средства поверки и соответствующие требованиям к поверителям средств измерений согласно ГОСТ Р 56069-2014.

#### **4 ТРЕБОВАНИЯ БЕЗОПАСНОСТИ**

4.1 При проведении поверки должны быть соблюдены требования ГОСТ 12.27.0-75, ГОСТ 12.3.019-80, ГОСТ 12.27.7-75, требованиями правил по охране труда при эксплуатации электроустановок, утвержденных приказом Министерства труда и социальной защиты Российской Федерации от 24 июля 2013 г № 328Н.

4.2 Средства поверки, вспомогательные средства поверки и оборудование должны соответствовать требованиям безопасности, изложенным в руководствах по их эксплуатации.

#### **5 УСЛОВИЯ ПРОВЕДЕНИЯ ПОВЕРКИ**

При проведении поверки должны соблюдаться следующие условия:

- температура окружающего воздуха (25  $\pm$  5) °С;
- относительная влажность до 80 *%;*

 $-$  атмосферное давление от 84 до 106 кПа или от 630 до 795 мм рт. ст.;

#### **6 ПОДГОТОВКА К ПОВЕРКЕ**

6.1 Перед проведением поверки должны быть выполнены следующие подготовительные работы:

- проведены технические и организационные мероприятия по обеспечению безопасности проводимых работ в соответствии с действующими положениями ГОСТ 12.27.0-75;

- проверить наличие действующих свидетельств поверки на основные и вспомогательные средства поверки.

6.2 Средства поверки и поверяемый прибор должны быть подготовлены к работе согласно их руководствам по эксплуатации.

6.3 Проверено наличие удостоверения у поверителя на право работы на электроустановках с напряжением до 1000 В с группой допуска не ниже III.

6.4 Контроль условий проведения поверки по пункту 5 должен быть проведен перед началом поверки.

6.5 Перед проведением поверки измеритель выдержать в условиях, установленных в 5 не менее 4 ч.

6.6 Средства поверки выдержать в условиях, оговоренных для проведения поверки, и подготовить к работе в соответствии с их эксплуатационной документацией.

6.7 Измерители обеспечивают работоспособность через 1 мин после включения, а метрологические характеристики - через 15 мин.

6.8 Поверка измерителей ориентирована на управление от внешнего персонального компьютера (ПК) типа IBM PC/AT (с ОС Windows 98/2000/ХТ) с помощью программы "Lider.exe". При поверке используют тестовые программы. Порядок запуска тестов приведен в п. 6.11.

6.8.1 Перед проверкой электрических параметров подключают поверяемый измеритель в следующем порядке:

- соединить последовательный СОМ 1 (или СОМ 2) - порт ПК и ПОРТ 1 поверяемого измерителя с помощью кабеля интерфейсного (нуль-модемный кабель, 9 контактов, RS 232) из комплекта измерителя, при этом питание должно быть отключено, как прибора, так и ПК;

- включить питание ПК и поверяемого измерителя;

- подготовить к работе ПК в соответствии с его эксплуатационной документацией.

6.8.2 Подготовить измеритель к поверке (проведению измерений):

на ПК произвести загрузку установленной программы "Lider.exe". Программа предназначена для функционирования прибора под управление ПК;

после запуска программы на экран ПК выводится виртуальная панель управления прибором "Измеритель параметров ПП" - главное окно приложения (по тексту - главное окно или панель управления).

6.11 Запуск теста

6.11.1 Включить питание ПК и поверяемого измерителя, загрузить в ПК программу "Lider.exe " (выполнить п. 6.8).  $\blacksquare$ 

В главном окне "Измеритель параметров ПП" нажать кнопку *&* (Открыть) и открыть файл модели измерения Certif.mod, нажать кнопку **[1] (Конфигурирование**) - осуществить конфигурирование дерева моделей измерения, затем раскрыть корневой каталог VERIFY и каталог, в котором находится тест проверяемого параметра, выбрать тест.

*Примечание -* Работа с элементами управления панели (кнопки, переключатели, окна редактирования) осуществляется с помощью "мыши" или клавиатуры ПК.

#### 7 ПРОВЕДЕНИЕ ПОВЕРКИ

#### 7.1 Внешний осмотр

Перед поверкой должен быть проведен внешний осмотр, при котором должно быть установлено соответствие поверяемого прибора следующим требованиям:

- соответствие комплектности требованиям руководства по эксплуатации;

- не должно быть механических повреждений корпуса. Все надписи должны быть четкими и ясными;

- все разъемы, клеммы и измерительные провода не должны иметь повреждений и должны быть чистыми, наличие вставок плавких.

При наличии дефектов поверяемый прибор бракуется и подлежит ремонту.

#### 7.2 Опробование

7.2.1 Подключить поверяемый измеритель и подготовить к проведению измерений в соответствии с п. 6.8.

7.2.2 Провести самоконтроль измерителя в соответствии с руководством по эксплуатании.

Результаты проверки считать положительными, если контроль завершился успешно, на экране ПК индицируется сообщение "Прибор годен".

Неисправный прибор бракуют и направляют в ремонт.

При отрицательном результате опробования прибор бракуется и направляется в ремонт.

#### 7.3 Проверка идентификационных данных программного обеспечения

Проверка идентификационных данных программного обеспечения осуществляется путем вывода на дисплей прибора информации о версии программного обеспечения. Для вывода системной информации в программе «LIDER» в главном окне приложения выбрать «Версия».

Результат считать положительным, если версия программного обеспечения соответствует данным, приведенным в таблице 4.

Таблица 4 - Характеристики программного обеспечения

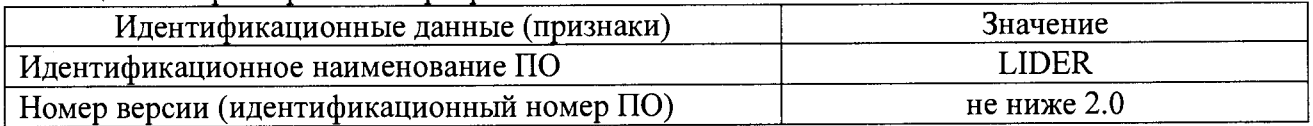

#### 7.4 Определение основной абсолютной погрешности формирования силы постоянного тока

Определение основной погрешности формирования постоянного тока проводят путем измерения действительного значения выходного тока поверяемого ИИ \* амперметром (источником-измерителем прецизионным серии В2900, модификация В2901А (далее - В2901А)). Поверку проводят с помощью тестов и в точках согласно таблице 5 следующим образом:

7.4.1 Собрать схему в соответствии с рисунком 1а для ИИО (или рисунком 1б для ИИД);

7.4.2 Установить В2901А в режим измерения постоянного тока и предел измерения согласно таблице 2;

7.4.3 Выбрать тест AMPER\Test 20n;

7.4.4 Перейти в окно "Настройка параметров измерения" и установить номер поверяемого ИИ, нажать кнопку ОК;

7.4.5 На панели управления нажать кнопку Измерение, на выходе поверяемого ИИ устанавливается ток в соответствии с таблицей 5 (последовательно точки проверяемого диапазона), зафиксировать для каждого значения тока показания В2901А 1<sub>д</sub>;

7.4.6 После появления сообщения "Измерение закончено", нажать кнопку Таблица, убедиться что установленные значения lф соответствуют точкам, указанным в таблице 5 и вычислить погрешность  $\Delta l_{\Phi}$ , А, по формуле:

$$
\Delta l_{\Phi} = l_{\pi} - l_{\Phi},\tag{1}
$$

где 1<sub>ф</sub> - значение формируемой силы тока, А; I<sub>л</sub>- действительное значение силы тока, измеренное В2901А, А.

7.4.7 Выбирать тест AMPER\Test\_200n и повторить п.п. 7.4.5 - 7.4.6;

<sup>\*</sup> Здесь и далее по тексту:

ИИ - источник-измеритель (ИИО - источник-измеритель однопроводный, ИИД - источникизмеритель двухпроводный)

7.4.8 Повторить п.п. 7.4.5 - 7.4.6, выбирая последовательно тесты согласно таблице 5. при этом вначале выбирать тесты в которых резистор R<sub>н</sub> отсутствует, а затем провести подключение R<sub>н</sub> и выбирать соответствующий тест согласно таблице 5.

7.7.5 Аналогично провести поверку других ИИ в приборе.

Результаты поверки считать положительными, если во всех поверяемых точках погрешность не превышает значений  $\pm\Delta$ , указанных в таблице 5.

Таблица 5 Конечное Поверяемая Сопротив-Уровень  $\overline{\text{Tecr}}$ Пределы допускаемой значение точка ление ограничения по основной погрешнодиапазона I<sub>к</sub> нагрузки R<sub>н</sub> напряжению сти,  $\pm \Delta$  $I_{\Phi}$  $\overline{4}$  $\overline{5}$ 6  $\mathbf{1}$  $\overline{2}$  $\mathbf{3}$  $12B$ Test 20n  $0.6$  HA  $20$  HA  $20$  HA  $\overline{\phantom{0}}$  $10<sub>H</sub>A$  $0,3$  HA  $1<sub>H</sub>A$  $0,22$  HA  $-10$  HA  $0.3$  HA  $-20$  HA  $0,6$  HA  $120$  HA Test  $+120nR$  $200$  н $A$  $1 \overline{IOM}$  $132B$ 7,4 HA  $\frac{5}{5}$  HA  $200$  HA  $12B$ Test 200n  $100$   $h$ A  $3<sub>HA</sub>$  $1,2$  HA  $10<sub>HA</sub>$  $3<sub>H</sub>A$  $-100$  н $A$  $5<sub>HA</sub>$  $-200$  н $A$  $-120$  HA  $1 \overline{1}$   $\overline{1}$   $\overline{1}$   $\overline{0}$  $\overline{M}$ Test -120nR 132 B  $7.4<sub>HA</sub>$  $2$  MKA  $12B$  $44$  HA Test 2u  $2$  мк $A$  $24$  HA  $1$  мк $A$ **6 нА**  $0,1$  MKA  $24$  HA  $-1$  MKA  $-2$  MKA 44 нА  $20$  MKA Test 20u  $0,108$  MKA 20 мкА 0,083 мкА 15 мкА 0,058 мкА 10 мкА  $0,033$  MKA  $5$  мк $A$  $0,013$  мкА  $1$  мк $\overline{A}$  $0,033$  MKA  $-5$  мк $A$  $0,058$  MKA  $-10$  MKA  $0.083$  MKA  $-15$  MKA  $0,108$  MKA  $-20$  мк $A$ Test 200u  $1,08$  MKA 200 мкА 200 мкА 0,58 мкА  $100$  MKA  $0,13$  MKA 10 мкА  $0,58$  MKA  $-100$  MKA 1,08 мкА  $-200$  MKA Test  $2m$  $\overline{12B}$ 10,8 мкА  $2<sub>M</sub>A$  $2<sub>M</sub>A$  $5,8$  MKA  $1 M<sub>A</sub>$ 1,3 мкА  $0,1$  MA 5,8 мкА -1  $MA$ 10,8 мкА  $-2$  MA

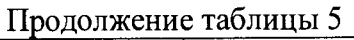

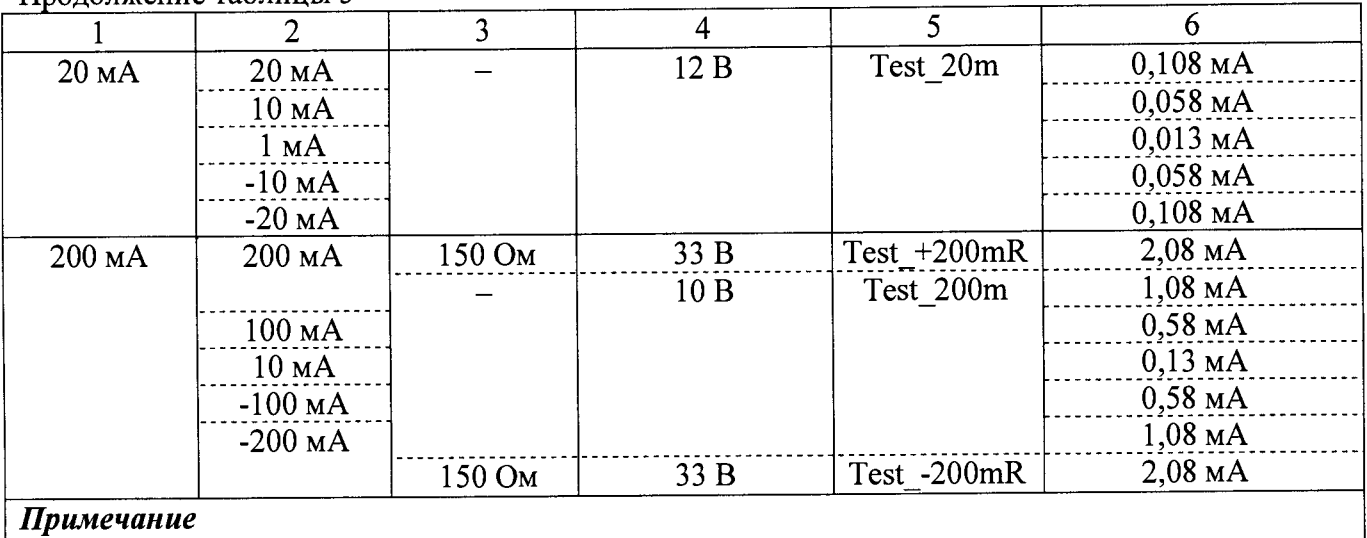

Значения пределов основной погрешности приведены для ИИО и ИИД

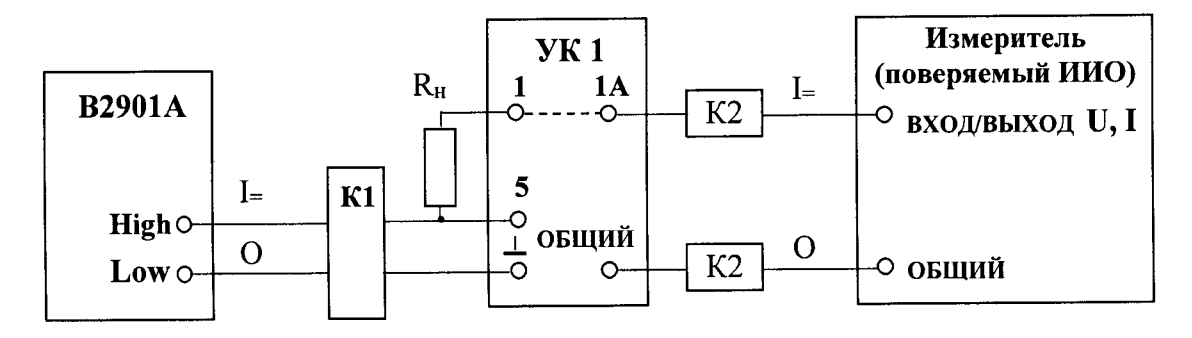

В2901А - источник-измеритель прецизионный серии В2900, модификация В2901А; R<sub>H</sub> - резистор (см. таблицу 5) R = 1 ГОм (С3-15-0,125-1 ГОм $\pm$ 10 % ОЖО.467.122 ТУ

или резистор R = 150 Ом (С2-29В-2-100 0м±0,5 % ОЖ0.467.130 ТУ — 6 шт., схема

соединения — параллельно-последовательно по 3 шт.) из комплекта прибора;

УК1 - устройство контактирующее УК1 из комплекта прибора;

К1 - кабель измерительный (рисунок 1в);

К2 - кабель "007" из комплекта прибора - 2 шт.

#### *П рим ечание*

При проверке точек без резистора нагрузки  $R_H$  (см. таблицу 5) в схеме подключения приборов кабель К1 с контакта "5" переключают к контакту "1" УК1.

Рисунок 1а - Схема подключения приборов для определения основной погрешности формирования и измерения силы постоянного тока ИИО

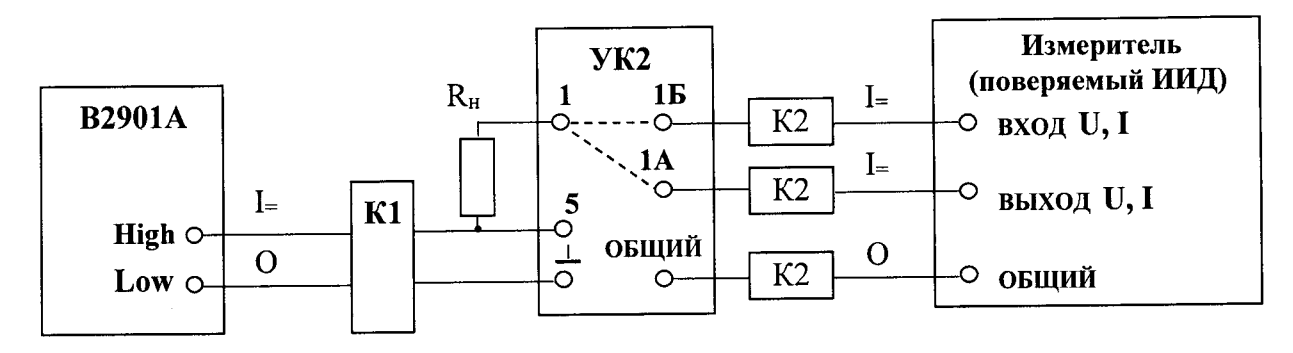

В2901А - источник-измеритель прецизионный серии В2900, модификация В2901А;

R<sub>H</sub> - резистор (см. таблицу 5) R = 1  $\Gamma$ Ом (С3-15-0,125-1  $\Gamma$ Ом $\pm$ 10 % ОЖО.467.122 ТУ

или резистор  $R = 150$  Ом (С2-29В-2-100 Ом $\pm$ 0,5 % ОЖО.467.130 ТУ - 6 шт., схема соединенияпараллельно-последовательно по 3 шт.) из комплекта прибора;

УК2 - устройство контактирующее УК2 из комплекта прибора;

К1 - кабель измерительный (рисунок 1в);

К2 - кабель "007" из комплекта прибора - 3 шт.

#### *П рим ечание*

При проверке точек без резистора нагрузки R<sub>H</sub> (см. таблицу 5) в схеме подключения приборов кабель К1 с контакта "5" переключают к контакту "1" УК2.

Рисунок 16 - Схема подключения приборов для определения основной погрешности формирования и измерения силы постоянного тока ИИД

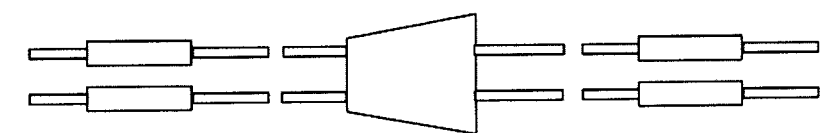

Рисунок 1в - Кабель измерительный для подключения к В2901А

# 7.5 **Определение основной абсолютной погрешности измерения силы постоянно-**

#### **го тока**

проводят путем измерения действительного значения выходного тока поверяемого ИИ амперметром В2901А и сравнения с показаниями ИИ (измерителя). Поверку проводят с помощью тестов и в точках согласно таблице 5 следующим образом:

7.5.1 Собрать схему в соответствии с рисунком 1а для ИИО (или рисунком 16 для ИИД);

7.5.2 Установить В2901А в режим измерения постоянного тока и предел измерения согласно таблице 5.

7.5.3 Выбрать тест AMPER\Test\_20n.

7.5.4 Перейти в окно "Настройка параметров измерения" и установить номер поверяемого ИИ, нажать кнопку **ОК.**

7.5.5 На панели управления нажать кнопку Измерение, на выходе поверяемого ИИ устанавливается ток в соответствии с таблицей 5 (последовательно точки проверяемого диапазона), зафиксировать для каждого значения тока показания В2901А 1д.

**7.5.6** После появления сообщения "Измерение закончено" нажать кнопку **Таблица** и зафиксировать показание  $1_{\text{H}}$  поверяемого ИИ;

7.5.7 Вычислить погрешность Д1и, А, по формуле

$$
\Delta l_{\mathbf{H}} = l_{\mathbf{H}} - l_{\mathbf{A}} \tag{2}
$$

где1<sub>и</sub>-показание поверяемого ИИ (на панели управления), А;  $1<sub>n</sub>$ - показание В2901А, А.

7.5.8 Повторить п.п. 7.5.5 -7.5.6, выбирая последовательно тесты согласно таблице 5, при этом вначале Выбрать тесты в которых резистор R<sub>н</sub> отсутствует, а затем проводят подключение R<sub>н</sub> и Выбрать соответствующий тест согласно таблице 5.

Аналогично проводят поверку других ИИ в приборе.

Примечание - Допускается совмещать поверки по методам 7.4 и 7.5.

Результаты поверки считать положительными, если во всех поверяемых точках погрешность не превышает значений  $\pm\Delta$ , указанных в таблице 5.

#### 7.6 Определение основной абсолютной погрешности формирования напряжения постоянного тока

Определение основной погрешности формирования напряжения постоянного тока проводят путем прямого измерения действительного значения выходного напряжения поверяемого ИИ вольтметром. В качестве вольтметра использовать В2901А. Поверку проводят с помощью тестов и в точках согласно таблице 6 следующим образом:

7.6.1 Собрать схему в соответствии с рисунком 2а для ИИО (или рисунком 2б для ИИД).

7.6.2 Установить В2901А в режим измерения напряжения постоянного тока и предел измерения согласно таблице 6.

7.6.3 Выбрать тест VOLT\Test 2V.

7.6.4 Перейти в окно "Настройка параметров измерения" и установить номер поверяемого ИИ, нажать кнопку ОК.

7.6.5 На панели управления нажать кнопку Измерение, на выходе поверяемого ИИ устанавливается напряжение в соответствии с таблицей 6 (последовательно точки проверяемого диапазона), зафиксировать для каждого значения напряжения показания В2901А U<sub>д</sub>.

7.6.6 После появления сообщения "Измерение закончено" нажать кнопку Таблица, убедиться что установленные значения U<sub>ф</sub> соответствуют точкам, указанным в таблице 6 и вычислить погрешность  $\Delta U_{\Phi}$ , В, по формуле

$$
\Delta U_{\phi} = U_{\pi} - U_{\phi},
$$
\n
$$
\Delta U_{\phi} = U_{\pi} - U_{\phi},
$$
\n
$$
\Delta U_{\phi} = U_{\pi} - U_{\phi},
$$
\n
$$
\Delta U_{\phi} = U_{\phi},
$$
\n
$$
\Delta U_{\phi} = U_{\phi},
$$
\n
$$
\Delta U_{\phi} = U_{\phi},
$$
\n
$$
\Delta U_{\phi} = U_{\phi},
$$
\n
$$
\Delta U_{\phi} = U_{\phi},
$$
\n
$$
\Delta U_{\phi} = U_{\phi},
$$
\n
$$
\Delta U_{\phi} = U_{\phi},
$$
\n
$$
\Delta U_{\phi} = U_{\phi},
$$
\n
$$
\Delta U_{\phi} = U_{\phi},
$$
\n
$$
\Delta U_{\phi} = U_{\phi},
$$
\n
$$
\Delta U_{\phi} = U_{\phi},
$$
\n
$$
\Delta U_{\phi} = U_{\phi},
$$
\n
$$
\Delta U_{\phi} = U_{\phi},
$$
\n
$$
\Delta U_{\phi} = U_{\phi},
$$
\n
$$
\Delta U_{\phi} = U_{\phi},
$$
\n
$$
\Delta U_{\phi} = U_{\phi},
$$
\n
$$
\Delta U_{\phi} = U_{\phi},
$$
\n
$$
\Delta U_{\phi} = U_{\phi},
$$
\n
$$
\Delta U_{\phi} = U_{\phi},
$$
\n
$$
\Delta U_{\phi} = U_{\phi},
$$
\n
$$
\Delta U_{\phi} = U_{\phi},
$$
\n
$$
\Delta U_{\phi} = U_{\phi},
$$
\n
$$
\Delta U_{\phi} = U_{\phi},
$$
\n
$$
\Delta U_{\phi} = U_{\phi},
$$
\n
$$
\Delta U_{\phi} = U_{\phi},
$$
\n
$$
\Delta U_{\phi} = U_{\phi},
$$
\n
$$
\Delta U_{\phi} = U_{\phi},
$$
\n
$$
\Delta U_{\phi} = U_{\phi},
$$
\n
$$
\Delta U_{\phi} = U_{\phi},
$$
\n
$$
\Delta U_{\phi} = U_{\phi},
$$
\n
$$
\Delta U_{\phi} = U_{\phi},
$$
\

U<sub>n</sub> - показание вольтметра В2901А, В.

7.6.7 Повторить п.п. 7.6.5 - 7.6.6, выбирая последовательно тесты согласно таблице 6, при этом вначале выбрать тесты в которых резистор R<sub>H</sub> отсутствует, а затем провести подключение R<sub>н</sub> и выбрать соответствующий тест согласно таблице 6.

7.6.8 Аналогично провести поверку других ИИ в приборе.

Результаты поверки считать положительными, если во всех поверяемых точках погрешность не превышает значений  $\pm\Delta$ , указанных в таблице 6.

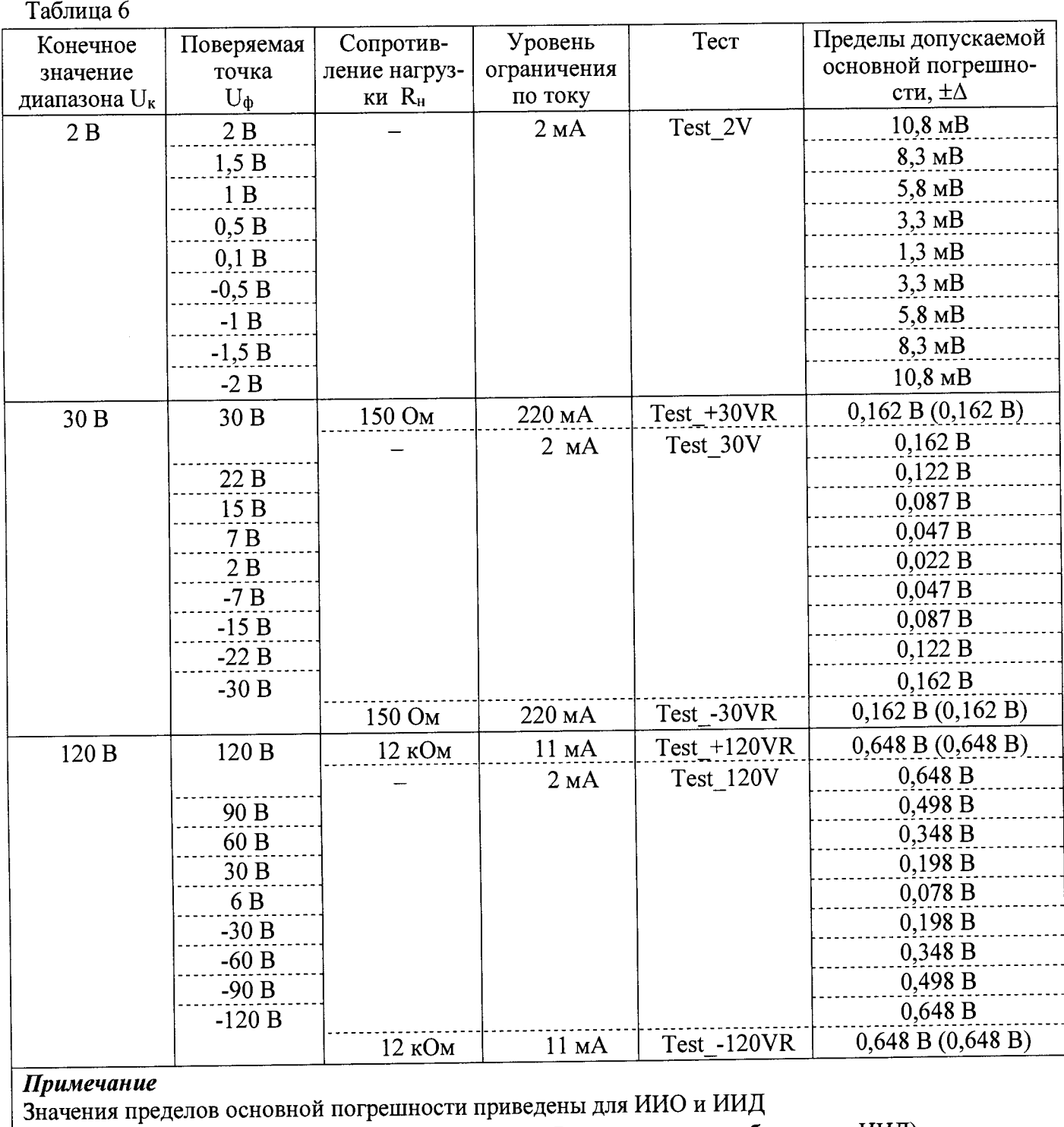

(в точках ±30, ±120 В при подключении резистора Rн значения в скобках - для ИИД)

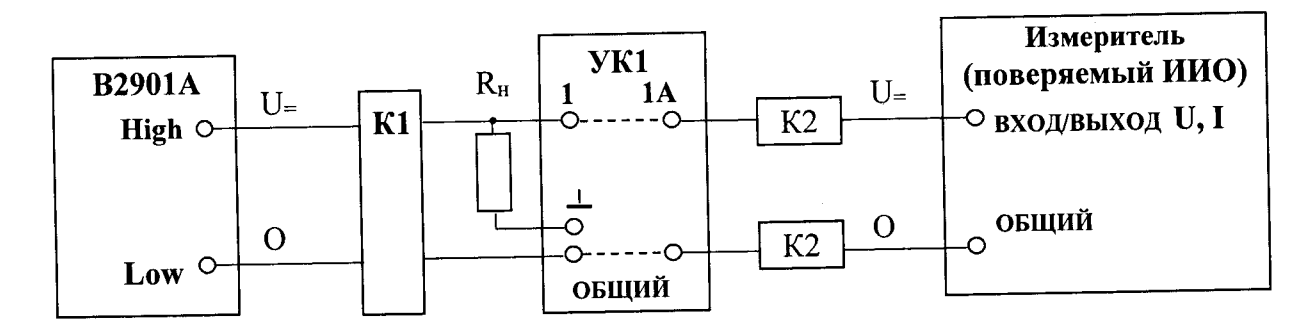

В2901А - источник-измеритель прецизионный серии В2900, модификация В2901А; R<sub>H</sub> - резистор (см. таблицу 6) R = 150 Ом (С2-29В-2-100 Ом $\pm$ 0,5 % ОЖО.467.130 ТУ - 6 шт., схема соединения - параллельно-последовательно по 3 шт.) или резистор  $R = 12$  кОм (С2-29В-2-2 к0м±0,5 % и С2-29В-2-10 к0м±0,5 %

0Ж 0.467.130 ТУ - 2 шт.) из комплекта прибора;

УК - устройство контактирующее 1 из комплекта прибора;

К1 - кабель измерительный (рисунок 1в);

К2 - кабель "007" из комплекта прибора - 2 шт.

Примечание - При проверке точек без резистора нагрузки R<sub>H</sub> (см. таблицу 6) в схеме подключения приборов резистор R<sub>H</sub> отсоединяют от УК1.

> Рисунок 2а - Схема подключения приборов для определения основной погрешности формирования и измерения напряжения постоянного тока ИИО

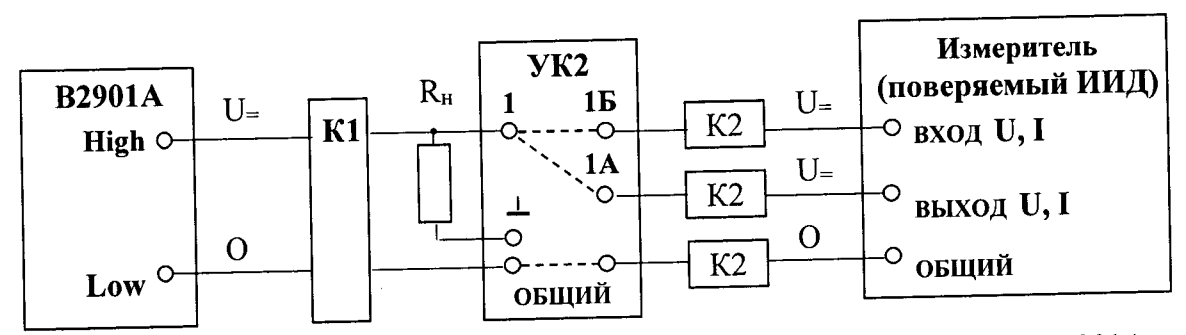

В2901А - источник-измеритель прецизионный серии В2900, модификация В2901А;

R<sub>H</sub> - резистор (см. таблицу 6)  $\hat{R} = 150$  Ом (С2-29В-2-100 Ом±0,5 % ОЖО.467.130 ТУ-6 шт., схема соединения - параллельно-последовательно по 3 шт.) или

резистор R = 12 кОм **( С 2-29В -2-2** к0м±0,5 % и **С 2 - 2 9 В - 2 - 1 0** к0м±0,5 % ОЖ0.467.130 ТУ-2 шт.) **из** комплекта прибора;

УК2 - устройство контактирующее 2 из комплекта прибора;

К1 - кабель измерительный (рисунок 1в);

К2 - кабель "007" из комплекта прибора - 3 шт.

Примечание - При проверке точек без резистора нагрузки R<sub>н</sub> (см. таблицу 6) в схеме подключения приборов резистор R<sub>H</sub> отсоединяют от УК2.

Рисунок 26 - Схема подключения приборов для определения основной погрешности формирования и измерения напряжения постоянного тока ИИД

# 7.7 **Определение основной абсолютной погрешности измерения напряжения по-**

пооводят путем измерения действительного значения выходного напряжения поверяемого ИИ вольтметром и сравнения с показаниями ИИ (измерителя). В качестве вольтметра использовать В2901А. Испытания проводят с помощью тестов и в точках согласно таблице 6 следующим образом:

7.7.1 Собрать схему в соответствии с рисунком 2а для ИИО (или рисунком 2б для ИИД).

7.7.2 Установить В2901А в режим измерения напряжения постоянного тока и предел измерения согласно таблице 6.

7.7.3 Выбрать тест VOLT\Test\_2V.

7.7.4 Перейти в окно "Настройка параметров измерения" и установить номер поверяемого ИИ, нажать кнопку ОК.

7.7.5. На панели управления нажать кнопку Измерение, на выходе поверяемого ИИ устанавливается напряжение в соответствии с таблицей 6 (последовательно точки проверяемого диапазона), зафиксировать для каждого значения напряжения показания вольтметра U<sub>д</sub>.

7.7.6 После появления сообщения "Измерение закончено" нажать кнопку Таблица и зафиксировать показание U<sub>и</sub> поверяемого ИИ.

7.7.7 Вычислить погрешность  $\Delta U_n$ , В, по формуле

$$
\Delta U_{\mu} = U_{\mu} - U_{\mu}
$$

 $(4)$ 

где U<sub>и</sub> - показание поверяемого ИИ (на панели управления), В; U<sub>д</sub> - показание В2901А, В.

7.7.8 Повторить п.п 7.7.5 - 7.7.6, выбирая последовательно тесты согласно таблице 6, при этом вначале Выбрать тесты, в которых резистор R<sub>н</sub> отсутствует, а затем проводят подключение R<sub>н</sub> и Выбрать соответствующий тест согласно таблице 6.

7.7.9 Аналогично провести поверку других ИИ в приборе.

Примечание - Допускается совмещать поверки по методам 7.6 и 7.7.

## 8 ОФОРМЛЕНИЕ РЕЗУЛЬТАТОВ ПОВЕРКИ

8.1 При положительных результатах поверки измерителей оформляется свидетельство 02.07.2015 **OT** Минпромторга России приказом соответствии  $\mathbf c$ поверке  $\mathbf{B}$  $\mathbf{O}$ № 1815 "Об утверждении Порядка проведения поверки средств измерений, требования к знаку поверки и содержанию свидетельства о поверке".

8.2 При отрицательных результатах поверки приборы не допускаются к дальнейшему применению, свидетельство о поверке аннулируется и выдается извещение о непригодности.

Начальник отдела испытаний и сертификации

Chefe C.A. Kopnees